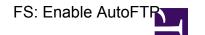

# Enable autoFTP from the Field System

#### Install NCFTP on the recorder machine

Log into the Mark5 machine as user root

```
apt-get install ncftp
```

### Enable autoftp in the Field System configuration

On the Field System computer (as user prog) go to /usr2/control

edit sked.ctl and make sure that it contains the following uncommented line

```
AutoFTP ON
```

optionally you can also uncomment the *disk2file\_Dir* directive to specify a special path under which the extracted file gets stored. **This path must exist on the Mark5 recorder!** If you leave this line commented out the files get stored in /home/oper by default.

e.g.:

```
disk2file Dir /data
```

## Install autoftp script

On the Field System computer (as user prog) go to /usr2/st/autoftp

If the script does not exist you can download it here.

Edit the autoftp perl script and change the contents of the following variables:

```
$mark5_node="XXX.XXX.XXX.XXX";
$mark5_user="oper";
$dest="ftp.mpifr-bonn.mpg.de";
$dest_user="anonymous";
$dest_pass="evlbi\@mpifr.de";
$dest_dir="/incoming/geodesy";
```

Replace XXX.XXX.XXX with the IP adress of your Mark5 recorder

Then run:

make

### Allow passwordless login from Field System computer to Mark5 recorder

Try to log-in from the Field System machine to the Mark5 recorder as user oper. If prompted for a password do the following:

on the Field System computer go to /home/oper/.ssh

a) If a public key exists (typically named id\_rsa.pub) copy it to the Mark5 recorder

scp id rsa.pub oper@MARK5B:/home/oper/.ssh

log-into the mark5 recorder as user oper an go to /home/oper/.ssh

cat id\_rsa.pub >> authorized\_keys

b) if no public key exists

on the Field System machine as user oper:

ssh-keygen

use default ouput path, don't use passphrase.

Then follow instructions described under a)